# 1. Можливості вбудованого конструктора курсів Моodle

Мооdle має вбудований конструктор курсів, який дозволяє створювати курси у вигляді послідовності розділів, до складу яких почергово входять види діяльності і ресурси певних типів. Види діяльності припускають можливість отримання відповідної інформації від користувачів. Ресурси користувачі сприймають в односторонньому порядку. Автор курсу може налаштувати критерії завершення окремих видів діяльності у курсі і умови доступу до них в залежності від виконання інших видів діяльності.

Нижче наведено перелік видів діяльності і ресурсів курсу, доступних у типовій версії системи Мооdle.

#### **Види діяльності:**

- 1. Завдання
- 2. Сертифікат
- 3. Глосарій
- 4. Опитування
- 5. Аудиторний тренінг
- 6. Тест
- 7. Анкетне опитування
- 8. Анкета
- 9. База даних
- 10.Вікі
- 11.Зовнішній інструмент
- 12.Лекція
- 13.Пакет SCORM
- 14.Форум
- 15.Чат

#### **Ресурси:**

- 1. Книга
- 2. Гіперпосилання
- 3. Папка
- 4. Пояснення
- 5. Файл
- 6. Сторінка

# Види діяльності:

# 1.1.1 Завдання

**Завдання** дозволяє викладачам додавати комунікативні вправи, збирати студентські роботи, оцінювати їх і надавати відгуки (зворотний зв'язок). Користувачі можуть відправляти будь-який цифровий контент (файли), такі як: документи Word, електронні таблиці, зображення, аудіо- або відеофайли. Альтернативно або додатково викладач/тренер може побажати, щоб студент ввів власний варіант відповіді безпосередньо у текстовий редактор.

# 1.1.2 Сертифікат

**Сертифікат** дозволяє динамічне створення сертифікатів у форматі PDF та їх вручення користувачам за проходження певного набору курсів, або виконання іншого виду дій.

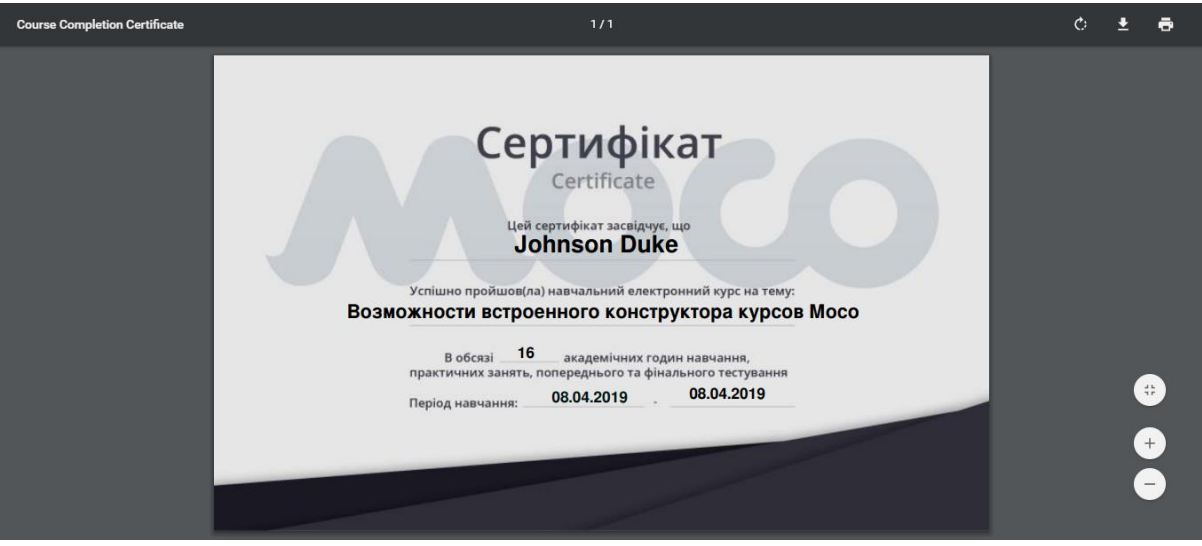

Рис. **—** Приклад завантаженого сертифікату

# 1.1.3 Глосарій

**Глосарій** (подібний до словника) дозволяє учасникам створювати і підтримувати список визначень, або збирати і систематизувати ресурси та інформацію.

Викладач може дозволити прикріплювати файли до записів глосарію. Прикріплені зображення відображаються в записі. Може проводитися пошук і перегляд записів за алфавітом, категорією, датою або автором. Записи можуть бути схвалені за замовчуванням, або вони повинні бути схвалені викладачем/адміністратором, перш ніж стати загальнодоступними для перегляду.

#### 1.1.4 Опитування

**Опитування** дозволяє викладачу поставити одне-єдине запитання і запропонувати широкий вибір можливих відповідей. Результати опитування публікуються у встановлений час після отримання відповідей користувачів, або взагалі можуть не оприлюднюватися. Результати можуть бути опубліковані анонімно або з іменами співробітників.

Опитування можуть бути використані:

- в якості швидкого голосування для вибору теми
- для швидкої перевірки розуміння матеріалу
- для сприяння прийняття рішень користувачем.

#### 1.1.5 Аудиторний тренінг

Елемент **Аудиторний тренінг** дозволяє створювати курси і програми в форматі змішаного навчання. З його допомогою ви можете вбудувати аудиторні заходи з модуля Моodle "Навчальний центр" в дистанційні курси, які повинні пройти учасники.

Завдяки даному елементу учасники дистанційних курсів можуть бачити загальну інформацію про аудиторний тренінг, відкриті групи, подавати і контролювати статус своєї заявки на участь.

У календарі користувача відображаються сесії тренінгу, заплановані для груп навчання, до яких він записаний.

#### 1.1.6 Тест

**Тест** дозволяє створювати тести, що складаються з питань різних типів: Множинний вибір, Вірно/невірно, На відповідність, Коротка відповідь, Числовий та ін.

Можна створити тест з кількома спробами на відповідь, з питаннями, що перемішуються, або випадковими питаннями, які обираються з банку питань. Може бути задано обмеження у часі та кількості спроб.

Тести можуть бути використані:

- для проміжної перевірки знань
- як міні-тести для пройдених занять або в кінці теми
- для підсумкової оцінки, використовуючи питання з проміжних перевірок
- для забезпечення негайного відгуку про роботу
- для самоконтролю.

#### 1.1.7 Анкетне опитування

Формат курсу **Анкетне опитування** представляє собою курс з єдиним елементом **—** опитуванням. Опитування на відміну від тесту не мають правильних і неправильних відповідей. Результатом опитування є кількість відповідей користувачів (%) на запропоновані варіанти відповіді. Опитування може складатися з декількох питань, а кожне питання мати кілька варіантів відповіді. Опитування можуть бути як анонімними, так і з необхідністю вказати ім'я користувача. Опитування найчастіше використовуються для збору й аналізу зворотного зв'язку, думок та реакції аудиторії.

Є можливість додати різні типи питань:

- **Балл (шкала 1...5)**  питання складається з тіла (наприклад: необхідно оцінити систему дистанційного навчання за показниками) та відповідей у вигляді показників. Навпроти кожного варіанту відповіді знаходиться шкала з заданою кількістю елементів.
- **Випадаючий список**  питання, відповіді на яке з'являються у випадаючому списку. Можливий вибір лише одного варіанту відповіді.
- **Так/Ні**  питання, варіанти відповіді на яке тільки Так або Ні.
- **Дата**  питання, відповідь на яке вимагає введення дати.
- **Мітка**  це не питання, а короткий текст, який розміщується перед групою питань на одну тематику.
- **Перемикач**  питання, з одним правильним варіантом відповіді. Для того, щоб відповісти, необхідно поставити перемикач навпроти правильного варіанту відповіді.
- **Поле Есе** у відповідь на це питання користувач повинен ввести письмову відповідь у вигляді короткої розповіді. Це єдиний тип питання, який викладач перевіряє вручну.
- **Текстове поле** питання, у відповідь на яке користувач повинен ввести слово або коротку фразу.
- **Прапорці**  питання, яке має кілька правильних відповідей. Для вибору необхідно проставити галочки в чекбоксах навпроти правильних відповідей.
- **Числовий**  питання, у відповідь на яке користувач повинен ввести число.

# 1.1.8 Анкета

**Анкета** забезпечує три типи анкет для оцінювання і стимулювання навчання в дистанційних курсах. Викладач може використовувати їх для збору даних, які допоможуть йому краще пізнати своїх студентів і поміркувати над ефективністю навчання.

Відзначимо, що ці анкети містять попередньо створенні запитання, які не редагуються. Викладачі, які хочуть створити свої анкети, можуть використовувати елемент курсу "Зворотний зв'язок".

#### 1.1.9 База даних

Модуль **База даних** дозволяє учасникам створювати, обслуговувати і шукати записи із сукупності. Структура записів визначається викладачем за

рахунок кількості полів. Типи полів містять прапорці, перемикачі, випадаючі списки, меню, текстові області, гіперпосилання, зображення і файли для завантаження.

Візуальне відображення інформації під час перегляду і редагування записів у базі даних визначається шаблонами бази даних. Елементи "База даних" можуть спільно використовуватися в курсах у вигляді заготовок. Викладач може також імпортувати й експортувати записи в базу даних.

Якщо в базі даних ввімкнено автоматично пов'язуючий фільтр, то будьякий запис бази даних буде автоматично пов'язано в курсі з однаковим словом та/або фразою, які йому зустрінуться.

Викладач може дозволити коментувати записи. Записи також можуть бути оцінені викладачами або студентами (рівноправна оцінка). Бали можуть бути об'єднані, щоб сформувати остаточну оцінку, яка записується в журнал оцінок.

База даних має безліч застосувань, таких як:

- спільні колекції веб-посилань, книг, рецензій на книги, журнальні посилання, бібліографічні списки тощо
- відображення студентами створених світлин, плакатів, веб-сайтів або віршів для перегляду і взаємних коментарів

#### 1.1.10 Вікі

Модуль **Вікі (Wiki)** дозволяє учасникам додавати і редагувати набір пов'язаних веб-сторінок. Вікі може бути спільною — всі учасники можуть редагувати її, або індивідуальною — тільки автор матиме права на редагування. У Віки зберігається історія попередніх версій кожної сторінки з перерахуванням змін, внесених кожним учасником.

Вікі можна використовувати наступним чином:

- для створення групових заміток до лекцій і підручників
- для планування спільної роботи членів кафедри, факультету або обговорення порядку денного
- для спільного створення студентами книги за темою, заданою їхнім викладачем
- для спільного складання історій або віршів, де кожен учасник пише рядок або строфу
- Яяк особистий журнал для заміток стосовно досліджень або виправлень (використовується індивідуальна Вікі).

# 1.1.11 Зовнішній інструмент

Модуль елементу курсу **Зовнішній додаток** дозволяє студентам взаємодіяти з навчальними ресурсами і елементами курсу на інших веб-сайтах. Наприклад, зовнішній додаток може забезпечити доступ до нового типу діяльності або навчальних матеріалів.

Для створення елементу "Зовнішній додаток" потрібна програма постачальника, яка підтримує LTI (Learning Tools Interoperability — Взаємодіючі засоби навчання). Викладач може створити елемент курсу, зовнішню програму або використовувати додаток, який налаштовано адміністратором сайту.

Елемент курсу "Зовнішній додаток" відрізняється від ресурсів "Гіперпосилання" наступними особливостями:

- зовнішні програми контекстні, тобто їм доступна інформація про діючий додаток користувача. Вона містить: організацію, курс, ім'я
- зовнішні програми підтримують перегляд, оновлення та видалення оцінок, пов'язаних з екземпляром програми
- конфігурація зовнішніх додатків створює довірчі відносини між вашим сайтом і постачальником додатку, що забезпечує безпечний зв'язок між ними.

#### 1.1.12 Лекція

Елемент курсу **Лекція** дозволяє викладачеві розташовувати контент та/або практичні завдання (тести) в цікавій і гнучкій формі. Викладач може використовувати лінійну схему лекції, що складається з низки навчальних сторінок або створювати складну схему, яка містить різні шляхи та варіанти для учня. У будь-якому випадку для збільшення активної взаємодії і контролю розуміння, викладачі можуть використовувати різні питання, такі як "Множинний вибір", "На відповідність" і "Коротка відповідь". Залежно від обраної студентом відповіді і стратегії, розробленої викладачем, учні можуть перейти на іншу сторінку, повернутися до попередньої або бути спрямованими зовсім іншим шляхом.

Лекцію можна оцінювати. Оцінки записуються в журнал оцінок.

Лекції можуть бути використані:

- для самостійного вивчення нової теми
- для сценаріїв або вправ з моделювання/прийняття рішень
- для контролю з різними наборами питань в залежності від відповідей на перші питання.

# 1.1.13 Пакет SCORM

**Пакет SCORM** являє собою набір файлів, які упаковані відповідно до узгодженого стандарту навчальних об'єктів. Модуль SCORM дозволяє додати до курсу пакети SCORM або AICC, які завантажуються у вигляді архіву.

Вміст зазвичай відображається на декількох сторінках, з навігацією між ними. Існують різні варіанти для відображення вмісту: спливаюче вікно, традиційний зміст, кнопки навігації тощо. Пакети SCORM зазвичай містять питання. Оцінки за відповіді записується в журнал оцінок.

SCORM може бути використаний:

- для представлення мультимедійного контенту та анімації
- як інструмент оцінювання.

### 1.1.14 Форум

Модуль **Форум** дозволяє учасникам спілкуватися в асинхронному режимі, тобто упродовж тривалого часу.

Є кілька типів форумів на вибір: стандартний форум, на якому кожен може розпочати нове обговорення у будь-який час; форум, де кожен студент може розпочати одне обговорення, або форум "Питання-відповідь", де студенти повинні спочатку відповісти на повідомлення, перш ніж вони зможуть побачити відповіді інших студентів. Викладач може дозволити прикріплювати файли до повідомлень на форумі. Прикріплені зображення відображаються у повідомленні форуму.

Учасники можуть підписатися на форум, щоб отримувати сповіщення про нові повідомлення на форумі. Викладач може встановити наступні режими підписки: добровільна, примусова, автоматична або існує можливість повністю заборонити підписки. За необхідності студентам може бути заборонено розміщувати більше заданої кількості повідомлень на форумі за певний період часу.

Повідомлення форуму можуть оцінюватися викладачами або студентами (рівноправне оцінювання). Бали можуть бути об'єднані, щоб сформувати остаточну оцінку, яка записується в журнал оцінок.

Форуми мають безліч застосувань, таких як:

- простір для спілкування студентів, щоб вони пізнавали одне одного
- оголошення курсу (новинний форум з примусовою підпискою)
- обговорення змісту курсу або матеріалів для читання
- продовження обговорення, започаткованого раніше під час особистої зустрічі
- простір для спілкування викладачів (за допомогою прихованого форуму)
- центр допомоги, де викладачі та студенти можуть дати пораду
- індивідуальна підтримка учня (за допомогою форуму з окремими групами і з одним студентом в групі)
- для додаткової діяльності. Наприклад, "головоломки" для студентів або "мозковий штурм" для обмірковування і висловлення пропозицій рішень.

# 1.1.15 Чат

Модуль **Чат** надає учасникам можливість синхронного письмового спілкування в реальному часі.

Чат може бути одноразовим заходом або може повторюватися в один і той самий час щодня або щотижня. Чат-сесії зберігаються і можуть бути доступними для перегляду всім або тільки деяким користувачам.

Чати особливо корисні, коли група не може зустрітися очно. Наведемо декілька прикладів застосування чатів:

- регулярні зустрічі студентів для обміну досвідом з тими, хто знаходиться в одному курсі, але в різних місцях
- студент тимчасово не може бути присутнім особисто в розмові зі своїм вчителем
- студенти збираються разом, щоб обговорити свої досягнення один з одним і з викладачем
- діти використовують чат вдома вечорами для знайомства зі світом соціальних мереж
- сесії питань і відповідей із запрошеним доповідачем
- допомога студентам у підготовці до тестів, в яких викладач або інші студенти будуть представляти зразкові питання.

# Ресурси:

#### 1.2.1 Книга

**Книга** дозволяє викладачеві створити багатосторінковий ресурс, подібний книзі, з главами і підглавами. Книги можуть містити медіафайли, а також об'ємну текстову інформацію, яка може бути розбита на розділи.

Книга може бути використана:

- для відображення навчального матеріалу з окремих розділів
- в якості довідника
- як портфоліо зразків студентських робіт.

# 1.2.2 Гіперпосилання

Модуль **Гіперпосилання** дозволяє викладачу розмістити веб-посилання у якості ресурсу курсу. Посилання може бути пов'язаним з будь-яким ресурсом, який знаходиться у вільному доступі в Інтернеті (напр. документи і зображення). Бажано, щоб посилання не спрямовувалося на головну сторінку сайту. Бажано використовувати адресу конкретної веб-сторінки. Викладач може використовувати посилання зі сховища, такого як Flickr, YouTube, Wikimedia тощо (в залежності від того, які сховища дозволені для сайту).

Існують наступні варіанти відображення "Гіперпосилання": вбудовані в сторінку або ті, що відкриваються у новому вікні.

За необхідності можна додавати до гіперпосилання (як параметр запиту) додаткову інформацію, наприклад, ім'я студента.

Також зверніть увагу, що гіперпосилання можуть бути додані до будьякого іншого типу ресурсів або елементу курсу за допомогою текстового редактора.

### 1.2.3 Папка

Модуль **Папка** дозволяє викладачу відображати декілька суміжних файлів в одній папці, зменшуючи прокрутку на сторінці курсу. Папка може бути завантажена у ZIP-архіві і розпакована для відображення. Також можна створити порожню папку і завантажити у неї файли.

Папка може бути використана для:

- серії файлів з однієї теми, наприклад, для відображення набору минулих екзаменаційних робіт у форматі PDF або набору файлів зображень для використання в студентських проектах
- забезпечення загального простору на сторінці курсу для завантажень матеріалів викладачами (папка прихована від студентів і тільки викладачі можуть її переглядати).

# 1.2.4 Пояснення

**Пояснення** дозволяє додавати на сторінку курсу текст і мультимедіа між посиланнями на інші ресурси і елементи курсу. Пояснення — дуже універсальні і, за умови продуманого використання, можуть поліпшити зовнішній вигляд курсу.

Пояснення можуть бути використані:

- для поділу об'ємного переліку видів діяльності підзаголовком або зображенням
- для перегляду вбудованого відео- або аудіофайлу безпосередньо на сторінці курсу
- для додавання короткого опису в розділі курсу.

### 1.2.5 Файл

**Файл** дозволяє викладачу представити файл як ресурс курсу. Якщо це можливо, файл буде відображатися в інтерфейсі курсу. В іншому випадку студентам буде запропоновано його завантажити. Файл може містити допоміжні елементи. Наприклад, HTML-сторінка може мати вбудовані зображення або флеш-об'єкти. Також можна додавати відео, PDF, PowerPoint.

Слід враховувати, що студенти повинні мати відповідне програмне забезпечення на своїх комп'ютерах для того, щоб відкривати файл.

# 1.2.6 Сторінка

Елемент **Сторінка** дозволяє викладачу створити ресурс "веб-сторінка" за допомогою текстового редактора. Сторінка може відображати текст, зображення, звук, відео, веб-посилання і впроваджений код, наприклад Google Maps.

Переваги використання модуля "Сторінка", а не модуля "Файл" роблять ресурс доступнішим (наприклад, для користувачів мобільних пристроїв) і легко оновлюваним. За наявності великих обсягів контенту, замість Сторінки рекомендується використовувати Книгу.

Сторінка може бути використана:

- для подання термінів і умов курсу або резюме програми курсу
- для додавання різних відео- або звукових файлів у пояснювальний текст.